Siena-USA-UG-NONLIVE.book Page 2 Thursday, June 24, 2010 2:32 PM

## **What's in the box**

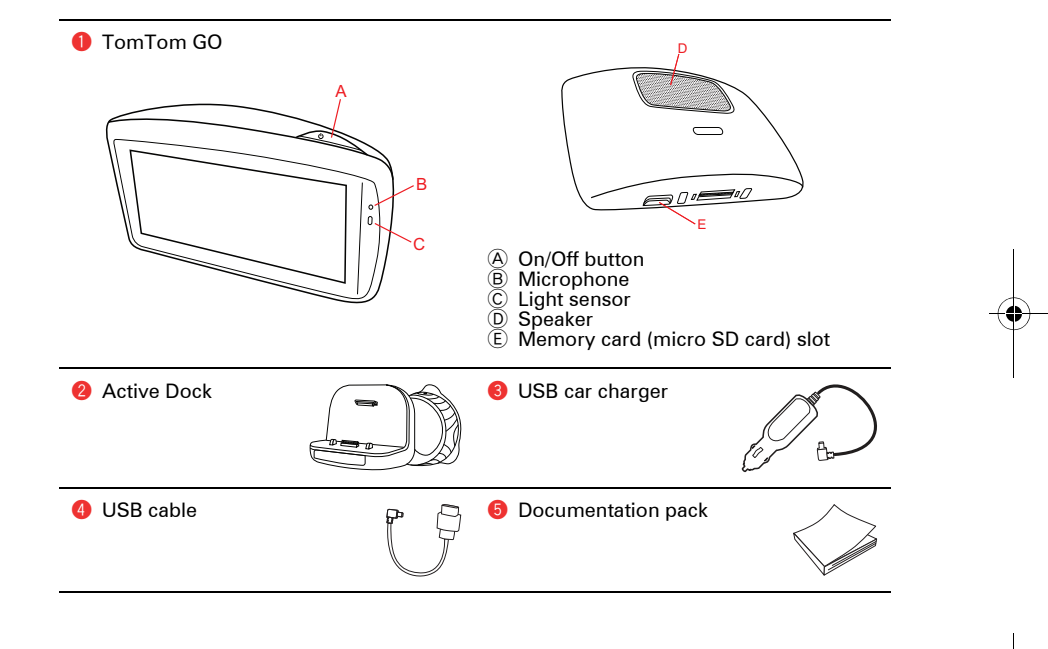

## **Mounting your device EN**

**Mounting your navigation device** 

1. Push the EasyPort™ Mount on your TomTom GO against the windshield in your car.

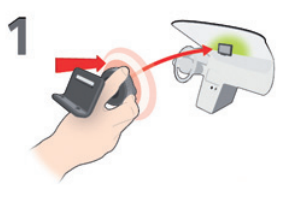

2. Lock the EasyPort Mount by twisting the base.

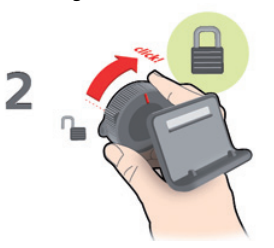

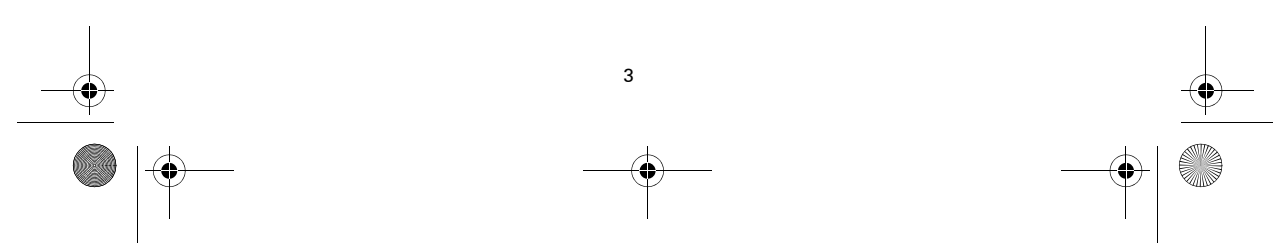

## **Mounting your device**

3. Lock the EasyPort Mount by twisting the base.

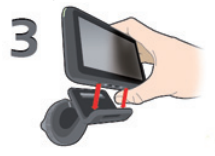

4. Insert the Car Charger into your device. Insert the Car Charger into the cigarette lighter in your car.

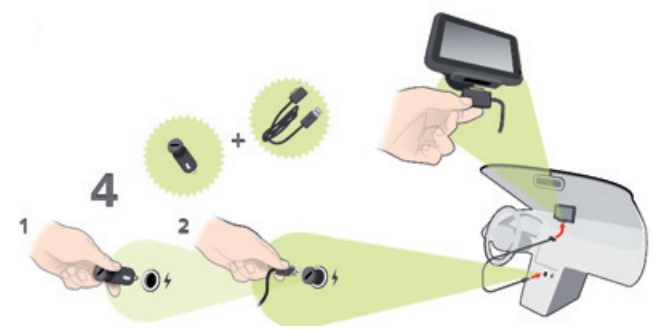

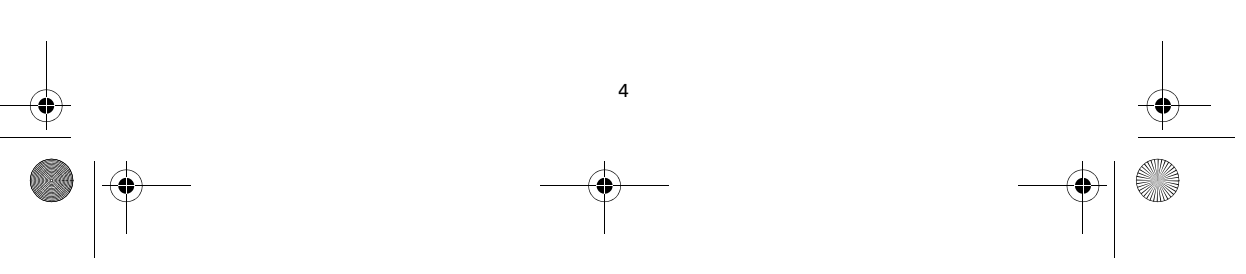

## **Mounting your device EN**

5. Switch your device on by pressing the On/Off button on the top of your device.

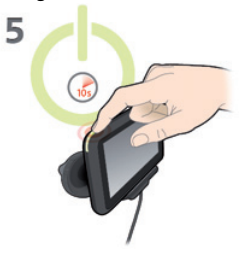

6. You now have to answer some questions to set up your device. Tap the screen to answer the questions.

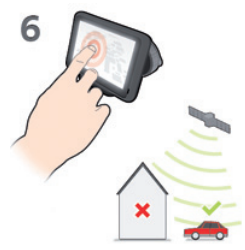

5

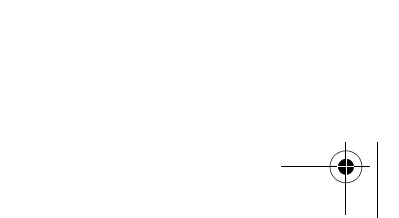

Siena-USA-UG-NONLIVE.book Page 6 Thursday, June 24, 2010 2:32 PM

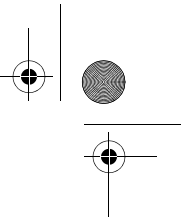

# **Mounting your device**

7. To remove the Mount from your windshield, first unlock the EasyPort Mount, then gently pull one of the tabs. The Mount comes away from the windshield.

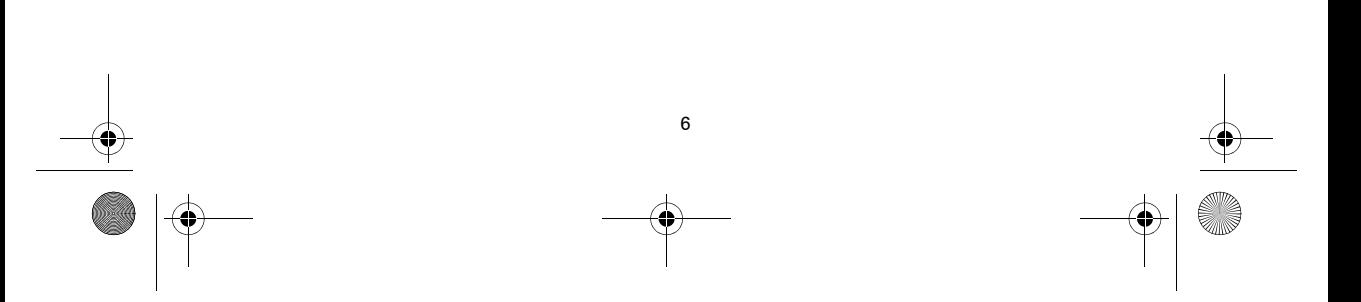

Siena-USA-UG-NONLIVE.book Page 7 Thursday, June 24, 2010 2:32 PM

### **Getting started EN**

Switching on and off

**Device not starting**

7

Install your TomTom GO navigation device in your car following the instructions in the installation section at the start of this book.

To switch on your navigation device, press and hold the On/Off button until you see the start-up screen. The first time you switch on your device, it may take a short time to start.

**Setting up**

When you first switch on your device, you have to answer a few questions to set up the device. Answer the questions by tapping the screen.

You are asked whether you make regular trips to the same locations. If you tap **YES**, you can enter these destinations as your favourite destinations. Every time you switch on your device, you can immediately select one of these locations as your destination.

To change these destinations or select a new destination, tap **Start-up preferences** in the Preferences menu, then select **Ask for a destination**.

In rare cases, your TomTom GO navigation device may not start correctly or may stop responding to your taps.

First, check that the battery is properly charged. To charge the battery, connect your device to the car charger. It can take up to 2 hours to fully charge the battery.

If this does not solve the problem, you can reset the device. To do this, press and hold the On/Off button for 15 seconds and release the button when your device begins to restart.

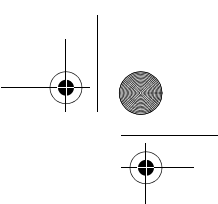

## **Getting started**

**Battery notes**

The battery in your TomTom GO navigation device charges when you connect it to the car charger or to your computer.

When you connect your device to a computer, you are asked if you want to connect to the computer. If you select **No** and then do not tap the screen within three minutes, the device will automatically switch off. This happens so that the battery can charge faster.

*Note: You should plug the USB connector directly into a USB port on your computer and not into a USB hub or USB port on a keyboard or monitor.*

### **GPS reception**

When you first start your TomTom GO navigation device, the device may need a few minutes to determine your GPS position and show your current position on the map. In future, your position will be found much faster, usually within a few seconds.

To ensure good GPS reception, you should use your device outdoors. Large objects such as tall buildings can sometimes interfere with reception.

Siena-USA-UG-NONLIVE.book Page 9 Thursday, June 24, 2010 2:32 PM

### **Safety EN**

**Positioning the EasyClick Mount** 

Consider carefully where to attach the mount in your car. The mount should not block or interfere with any of the following:

- Your view of the road
- Any of the controls in your car
- Any of your mirrors
- The airbag

When your navigation device is in the mount, you should be able to reach the device easily without leaning or stretching. The diagrams show where you can safely attach the mount.

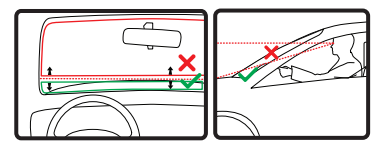

You can attach the mount to the windscreen, side window or use a Dashboard Mount Disk to attach the mount to your dashboard. TomTom also offers alternative mounting solutions for your TomTom navigation device. For more information about

Dashboard Mount Disks and alternative mounting solutions, go to **tomtom.com/ accessories**.

**Installing the Active Dock**

Make sure that both the Active Dock and your window are clean and dry.

- 1. Press the suction cup firmly against the window on an area where the glass is flat.
- 2. Twist the rubber grip near the base of the Active Dock in a clockwise direction until you hear a click.

The Active Dock is now installed.

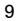

View

map

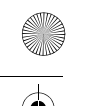

## **Planning a route**

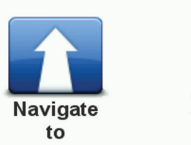

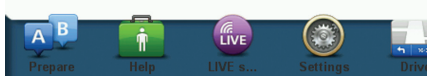

Planning a route with your ProductName-Long navigation device is easy. To plan a route, follow the steps below.

**Important**: For safety reasons, you should always plan a route before you start your journey.

1. Tap the screen to bring up the Main Menu.

*Note: The buttons on your navigation device are shown in full colour unless a button is currently unavailable.*

- 2. Tap **Navigate to... Plan route**.
- 3. Tap **Address**.

In this example, we will enter an address.

Navigate to...  $8:18$ **ABCD** Home **Favourite Address Later** Recent Point of destination **Interest Back** 

10

## **Planning a route**

### 4. Tap **Street and house number.**

*Note: When planning a trip for the first time your navigation device asks you to choose a state or country. Your choice is saved and used for all routes you plan.*

*You can change this setting at any time by tapping the flag.*

5. Start to type the name of the town where you want to go. Tap the name when it is shown in the list.

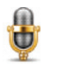

**Tip**: Instead of typing the name, tap this button to say the address by speaking to your navigation device.

6. Start to type the street name. Tap the name when it is shown in the list.

Navigate to... 16:06  $AB-1$  $\overline{AB}$ City **Street and** Postcode centre house number ABCD **Crossing or Spoken Spoken address** intersection address (dialogue) **Destination: Back** Utrecht

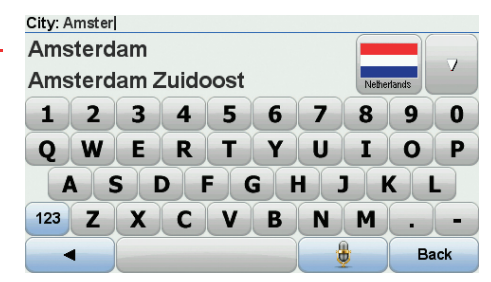

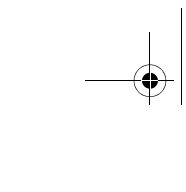

## **Planning a route**

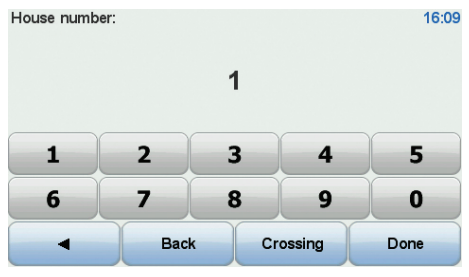

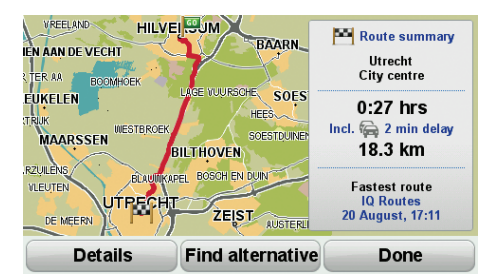

- 7. Enter the house number and then tap **Done**.
- 8. Your navigation device asks if you need to arrive at a particular time. For this exercise, tap **NO**.

The route is calculated by your device using IQ Routes™.

IQ Routes is used to plan the best possible route using information about the average speeds measured on the roads.

When the route has been calculated, tap **Done**.

Your ProductNameLong navigation device begins to guide you to your destination.

### **Route summary**

After planning a route, you see a summary of your route.

The route summary shows an overview map of your route and the total journey time including delays caused by both incidents and busy roads.

You can see the route summary at any time by tapping the right side of the status bar.

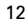

Siena-USA-UG-NONLIVE.book Page 13 Thursday, June 24, 2010 2:32 PM

### **The Driving View EN**

- $\overline{2}$  $\mathbf{1}$ 3 т A2 Maastricht  $\overline{a}$ п 486-277<br>S110 Industrieter ein Amstel Busi... S110 Nietitus Utrechtseweg  $31<sub>mph</sub>$  $0.23<sub>hrs</sub>24$ mile: 6 7 8 -9 10 11
- 1. Zoom button tap the magnifying glass to show buttons for zooming in and out.
- 2. Quick menu to enable the quick menu, tap **Make your own menu** in the Settings menu.
- 3. Your current position.
- 4. Road sign information or the next street name.
- 5. Traffic sidebar.
- 6. Battery level indicator.
- 7. Microphone button for voice recognition.
- 8. The time, your current speed and the speed limit, if known. To see the difference between your preferred arrival time and your estimated arrival time, check the **Leeway** checkbox in the Status bar settings.

Tap this part of the status bar to switch between a 3D map and a 2D map.

9. The name of the street you are on.

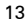

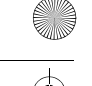

## **The Driving View**

10.Navigation instruction for the road ahead and the distance to next instruction. If the second instruction is less that 150m after the first instruction, you see it shown immediately instead of the distance.

Tap this part of the status bar to repeat the last voice instruction and to change the volume. You can also tap here to mute the sound.

11.The remaining journey time, the remaining distance and your estimated arrival time.

Tap this part of the status bar to open the Route Summary screen.

To change the information shown in the status bar, tap **Status bar** in the Settings menu. **Driving view symbols**

Several symbols are shown in the bottom left hand corner of the Driving View. Here are a few examples:

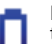

Battery - this symbol shows the battery level. When the battery is low and requires charging, the battery symbol is empty. You should charge

your navigation device as soon as possible.

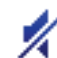

Sound off - this symbol is shown when the sound is switched off.

To switch on the sound, open the preferences menu and tap **Turn on sound**.

For more information, see the Reference Guide.

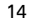

## **About lane guidance**

**Note**: Lane guidance is not available for all *junctions or in all countries.*

Your TomTom GO helps you prepare for motorway exits and junctions by showing the correct driving lane for your planned route.

As you approach an exit or junction, the lane you need is shown on the screen.

**Using lane guidance**

There are two types of lane guidance that can be switched on and off independently:

- Lane images
- Instructions in the status bar

To turn lane images off, tap **Settings** in the Main Menu, then tap **Advanced settings**. Clear the checkbox for **Show lane images**.

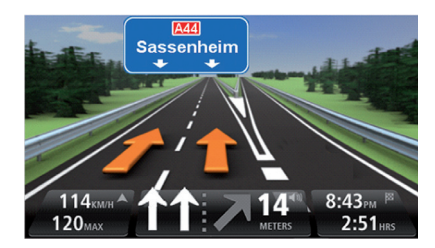

**Tip**: Tap anywhere on the screen to return to the Driving View.

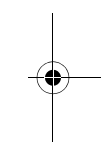

**EN**

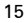

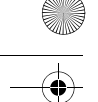

## **About lane guidance**

To turn off lane guidance in the status bar, tap **Settings** in the Main Menu, then tap **Sta-tus bar settings**. Clear the checkbox for **Show lane guidance**.

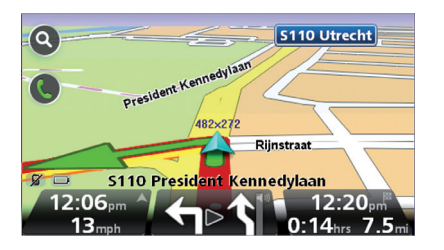

**Tip**: If no lane guidance is shown in the sta-tus bar and all lanes are highlighted, you can use any lane.

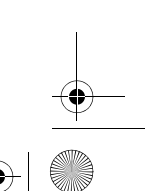

Siena-USA-UG-NONLIVE.book Page 17 Thursday, June 24, 2010 2:32 PM

### **Traffic information EN**

**About RDS-TMC** 

The Traffic Message Channel (TMC) also known as RDS-TMC, transmits traffic information as a radio signal and is available free of charge in many countries.

TMC is not a TomTom Service, but is available when using the TomTom RDS-TMC Traffic Receiver.

*Note: TomTom is not responsible for the availability or quality of traffic information provided by the Traffic Message Channel.*

*The Traffic Message Channel (TMC) is not available in all countries. To check the availability of TMC services in your country, go to tomtom.com/traffic.*

**Using Traffic information**

To view TMC traffic information on your TomTom GO, connect the TomTom RDS-TMC Traffic Receiver to the USB connector on yourGO.

**Important**: The RDS-TMC receiver does not work if the Car Charger is not connected.

The traffic sidebar is shown on the right side of the Driving view. The sidebar informs you about traffic delays while you drive, using glowing dots to show you where each traffic incident is located on your route.

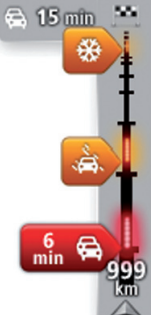

The top of the traffic sidebar represents your destination and shows the total time delay due to traffic jams and other incidents on your route.

The central section of the traffic sidebar shows individual traffic incidents in the order they occur on your route.

The bottom of the traffic sidebar represents your current location and shows the distance to the next incident on

your route.

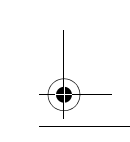

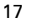

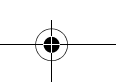

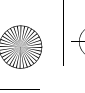

## **Traffic information**

The colour of the pointers, as shown below, gives you an instant indication of the type of incident:

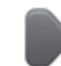

**Unknown or undetermined situation.**

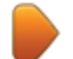

**Slow traffic.**

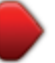

**Queueing traffic.**

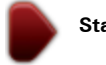

**Stationary traffic or road closure.**

### **Taking the fastest route**

Your GO regularly looks for a faster route to your destination. If the traffic situation changes and a faster route is found, your GO will offer to replan your journey so you can use the faster route.

You can also set your GO to automatically replan your journey whenever a faster route is found. To apply this setting, tap **Traffic settings** in the Traffic menu.

**Setting the radio frequency for RDS-TMC information**

*Note: Not all devices support setting the radio frequency.*

If you know the frequency of a particular radio station you want to use for RDS-TMC traffic information, you can set the frequency manually. To activate this feature, you must first enable manual tuning.

- 1. Tap the Traffic bar in the Driving View, then tap **Traffic settings**.
- 2. Select **Tune manually by entering a frequency** and then tap **Done**.

Siena-USA-UG-NONLIVE.book Page 19 Thursday, June 24, 2010 2:32 PM

### **Traffic information EN**

Now you can enter the frequency of the radio station.

- 3. Tap the Traffic sidebar in the Driving View.
- 4. Tap **Tune Manually**.

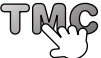

- 5. Enter the frequency of the radio station.
- 6. Tap **Done**.

Your TomTom navigation device looks for your radio station. If it doesn't find a radio station at the frequency you set, it automatically continues to search for the next available station.

### **Minimising delays**

You can use TrafficLong to minimise the impact of traffic delays on your route. To minimise delays automatically, do the following:

- 1. Tap **Services** in the Main Menu.
- 2. Tap **Traffic**.
- 3. Tap **Traffic settings**.
- 4. Choose between always taking the faster route automatically, being asked or never changing your route.
- 5. Tap **Next** and then **Done**.

To manually minimise traffic delays at any time, do the following:

- 1. Tap the Traffic bar in the Driving View.
- 2. Tap **Minimise traffic delays**.

Your GO plans the quickest route to your destination. The new route may include traffic delays and may remain the same as the original route.

You can re-plan the route to avoid all delays, but this route is unlikely to be the quickest possible route.

3. Tap **Done**.

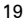

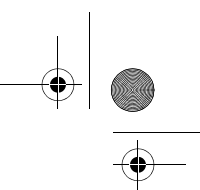

## **Voice recognition**

About voice command and control

**Important**: To use voice recognition, you need to have a computer voice installed on your TomTom GO. To install a computer voice, use TomTom HOME.

Instead of tapping the screen to control your TomTom GO, you can now give instructions to your GO using your voice.

For example, to increase the volume on your GO, you can say, "Increase volume."

To view the list of available commands, tap **Command and control** in the Preferences menu and then tap **What can I say?**

You can also look at the voice recognition reference card in your box.

**Using voice recognition**

*Note: You must select a computer voice in order to use voice recognition. To select a computer voice, tap Voices in the Preferences menu, then tap Change voice. Select a computer voice.*

In this example, you will use voice recognition to plan a journey to your Home address.

1. Tap the microphone button in the Driving View.

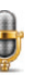

*Note: To add or remove this button from the Driving View, tap Command and control in the Preferences menu, then tap Enable command and control or Disable command and control.*

The microphone monitor is shown in colour, unless voice recognition is busy with another task.

2. When you hear a beep, say, "Navigate to Home."

When you speak, the microphone monitor shows if you are talking too loudly or quietly:

Siena-USA-UG-NONLIVE.book Page 21 Thursday, June 24, 2010 2:32 PM

### **Voice recognition EN**

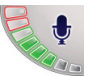

A green bar means your voice is at the right level for your device to hear your commands.

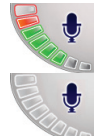

A red bar means your voice is too loud.

A grey bar means your voice is too quiet.

For some phrases, your device repeats the command, then asks you if the command has been correctly recognised.

3. If the command is correct, say, "Yes."

If the command is incorrect, say, "No" and when prompted, say the command again after the beep .

Your device plans a route from your current position to your Home address.

### **Tips**

- The microphone switches off after a few seconds if you don't say anything.
- You can stop your device from listening for commands either by tapping the screen or by saying any of the following commands: Back, Cancel, Quit.
- To select an item from a list, tap the screen to select the item. Voice recognition cannot be used to select items from a list.

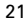

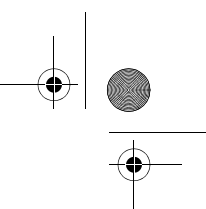

### **Maps**

**Latest Map Guarantee** 

TomTom regularly releases new versions of TomTom maps. When you buy a new navigation device or map, it is possible that a newer version of the map is available.

TomTom HOME automatically checks for a newer version of your map each time you connect your GO to your computer.

*Note: You need to create a MyTomTom account in TomTom HOME before you can use the latest map guarantee.*

**Downloading the latest version of your map**

To download the latest version of your map using TomTom HOME, do the following.

1. Connect your GO to your computer.

HOME starts and connects to your GO. If HOME does not start automatically, you will need to start the application on your computer.

*Note: For more information on HOME or to download the latest version, go to tomtom.com/home.*

- 2. Then switch on your GO.
- 3. Click **Use Latest Map Guarantee** in the **Tools** menu in TomTom HOME.

If this item is not available, then your device already has the latest version of the map.

- 4. Select the map you want to download to your GO.
- 5. . Then click **Done**.

The latest version of your map is downloaded to your GO.

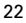

### **About TomTom HOME EN**

TomTom HOME is a free application for your computer that connects your navigation device to the TomTom website.

The website helps you manage the contents and services of your TomTom GO navigation device, as well as giving you access to the TomTom community. It is a good idea to frequently connect to your navigation device to the website using HOME, to ensure you always have the latest updates.

Here are some of the things you can do using HOME together with the TomTom website:

- Add new items to your device, like maps, voices, POIs and more.
- Buy TomTom services and manage your subscriptions.
- Use Map Share to download and share map corrections.
- Create a MyTomTom account.
- Read the Reference Guide for your device.

**Tip**: We recommend using a broadband internet connection whenever you use HOME to connect to the TomTom website. **Installing TomTom HOME**

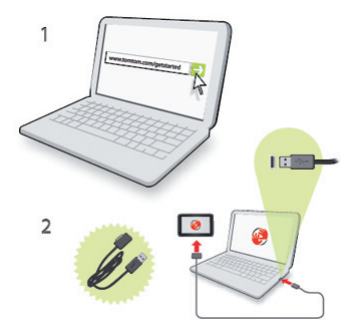

To install TomTom HOME on your computer, do the following:

- 1. Connect your computer to the internet.
- 2. Go to tomtom.com/getstarted.

TomTom HOME starts to install.

23

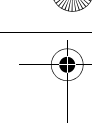

## **About TomTom HOME**

3. Connect your device to your computer using the USB cable, then switch your device on.

From that point on, when you connect your navigation device to your computer, you are automatically notified of any updates that are waiting for you by pop-up messages.

**MyTomTom Account**

To download content and services from the TomTom website, you need a MyTomTom account. You can create an account when you start using TomTom HOME to connect your navigation device to the TomTom website.

*Note: If you have more than one TomTom device, you need a separate MyTomTom account for each device.*

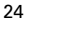

Siena-USA-UG-NONLIVE.book Page 25 Thursday, June 24, 2010 2:32 PM

### **Discover more EN**

Help me!

Help me provides an easy way for you to find and contact emergency service centres and other specialist services.

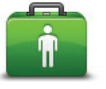

Help me sos **Alsos** Phone **Drive** Walk to help for help to help  $\boldsymbol{a}$ Where Safety and Product am 1? other guides manuals Done

**Hands-free calling**

If you have a mobile phone with Bluetooth, you can use your GO to make phone calls and send and receive messages.

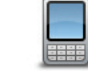

To establish a connection between your mobile phone and your GO, tap **Phone settings** in the Settings menu, then follow the instructions on the screen.

For a list of supported phones, go to **tomtom.com/phones/compatibility**.

**Important**: To find out even more about your TomTom GO, use TomTom HOME to read the Reference Guide. Alternatively you can download the Reference Guide from **tomtom.com/downloads**.

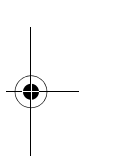

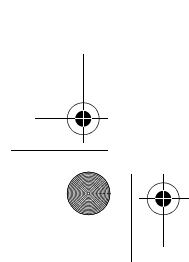

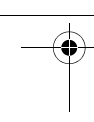

### **Addendum**

**Important Safety Notices and Warnings** 

#### **Global Positioning System**

The Global Positioning System (GPS) is a satellite-based system that provides location and timing information around the globe. GPS is operated and controlled under the sole responsibility of the Government of the United States of America which is responsible for its availability and accuracy. Any changes in GPS availability and accuracy, or in environmental conditions, may impact the operation of your TomTom device. TomTom does not accept any liability for the availability and accuracy of GPS.

#### **Use with Care**

Use of a TomTom device for navigation still means that you need to drive with due care and attention.

#### **Aircraft and Hospitals**

Use of devices with an antenna is prohibited on most aircraft, in many hospitals and in many other locations. A TomTom device must not be used in these environments.

#### **Battery**

This product uses a Lithium-Polymer battery. Do not use it in a humid, wet and/or corrosive environment. Do not put, store or leave your product in or near a heat source, in a high temperature location, in strong direct sunlight, in a microwave oven or in a pressurized container, and do not expose it to temperatures over 60 C (140 F). Failure to follow these guidelines may cause the Lithium-Polymer battery to leak acid, become hot, explode or ignite and cause injury and/or damage. Do not pierce, open or disassemble the battery. If the battery leaks and you come into contact with the leaked fluids, rinse thoroughly with water and seek medical attention immediately. For safety reasons, and to prolong the lifetime of the battery, charging will not occur at low (below 0 C/32 F) or high (over 45 C/113 F) temperatures.

Temperatures: Standard operation: -0 C (32 F) to +45 C (113 F); short period storage: -20 C (-4 F) to + 60 C (140 F); long period storage: -20 C (-4 F) to +25 C (77 F).

#### **Caution: risk of explosion if battery is replaced by an incorrect type.**

Do not remove or attempt to remove the non-user-replaceable battery. If you have a problem with the battery, please contact TomTom customer support.

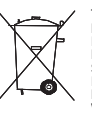

THE LITHIUM-POLYMER BATTERY CONTAINED IN THE PRODUCT MUST BE RECYCLED OR DISPOSED OF PROPERLY ACCORDING TO THE LOCAL LAWS AND REGULATIONS AND ALWAYS SEPARATE FROM HOUSEHOLD WASTE. BY DOING THIS YOU WILL HELP CONSERVE THE ENVIRONMENT. USE YOUR TOMTOM ONLY WITH THE SUPPLIED DC POWER LEAD (CAR CHARGER/BATTERY CABLE) AND AC ADAPTER

(HOME CHARGER) FOR BATTERY CHARGING.

Please use this device with the charger provided.

For replacement chargers, go to **tomtom.com** for information about approved chargers for your device.

To recycle your TomTom unit please see your local approved TomTom service center.

Do not disassemble or crush, bend or deform, puncture or shred.

Do not modify or remanufacture, attempt to insert foreign objects into the battery, immerse or expose to water or other liquids, expose to fire, explosion or other hazard.

Only use the battery for a system for which it is specified.

Only use the battery with a charging system that has been qualified w2ith the system per this standard. Use of an unqualified battery or charger may present a risk of fire, explosion, leakage or other hazard.

Do not short circuit a battery or allow metallic conductive objects to contact battery terminals.

Replace the battery only with another battery that has been qualified with the system per this standard, IEEE-Std-1725-200x. Use of an unqualified battery may present a risk of fire, explosion, leakage or other hazard.

Promptly dispose of used batteries in accordance with local regulations.

Battery usage by children should be supervised.

Avoid dropping the phone or battery. If the phone or battery is dropped, especially on a hard surface and the user suspects damage, take it to a service centre for inspection.

Improper battery use may result in a fire, explosion or other hazard.

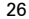

### **Addendum EN**

For those host devices that utilise a USB port as a charging source, the host device's user maunal shall include a statement that the phone shall only be connected to products that bear the USB-IF logo or have completed the USB-IF compliance program.

The stated battery life is a maximum possible battery life. The maximum battery life will only be achieved under specific atmospheric conditions. The estimated maximum battery life is based on an average usage profile.

For tips on extending the battery life, go to the FAQ listed below for your country:

AU:**www.tomtom.com/8703**, CZ:**www.tomtom.com/7509**, DE:**www.tomtom.com/7508**, DK:**www.tomtom.com/9298**, ES:**www.tomtom.com/7507**, FI:**www.tomtom.com/9299**, FR:**www.tomtom.com/7506**, HU:**www.tomtom.com/10251**, IT:**www.tomtom.com/7505**, NL:**www.tomtom.com/7504**, PL:**www.tomtom.com/7503**, PT:**www.tomtom.com/8029**, RU:**www.tomtom.com/10250**, SE:**www.tomtom.com/8704**, UK:**www.tomtom.com/7502**, US:**www.tomtom.com/7510**

**SPECIAL NOTE REGARDING DRIVING IN CALIFORNIA AND MIN-NESOTA**

California Vehicle Code Section 26708 (a) (1) provides that "No persons shall drive any motor vehicle with an object or material placed, displayed, installed, affixed or applied upon the windshield or side or rear windows." Drivers in California should not use a suction mount on their windshield, side or rear windows.

Note: this section of the California Vehicle Code applies to anyone driving in California, not just California residents.

Minnesota State Legislature Statutes Section 169.71, subdivision 1, section 2 provides that "A person shall not drive or operate with any objects suspended between the driver and the windshield other than sun visors and rearview mirrors and electronic toll collection devices."

Note: this Minnesota Stature applies to anyone driving in Minnesota, not just Minnesota residents.

TomTom Inc. bears no responsibility for any fines, penalties or damage that may be incurred by disregarding this notice. While driving in any state with windshield mounting restrictions, TomTom recommends the use of the supplied Adhesive Mounting Disk or its Alternative Mounting Kit, which includes multiple options for mounting TomTom devices on the dashboard and

using the air vents. See tomtom.com for more information about this mounting option.

**FCC Information for the User**

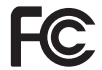

This product contains a transmitter which must not be co-located or simultaneously operated in conjunction with any other transmitter.

#### **Exposure to Radio Frequency Radiation**

This device complies with FCC radiation exposure limits set forth for an uncontrolled environment. In order to avoid the possibility of exceeding the FCC radio frequency exposure limits, human proximity to the antenna shall not be less than 20cm (8 inches) during normal operation.

#### **Radio and Television Interference**

This equipment radiates radio frequency energy and if not used properly - that is, in strict accordance with the instructions in this manual - may cause interference to radio communications and television reception.

This device has been tested and found to comply with the limits for a Class B digital device, pursuant to Part 15 of the FCC Rules. These limits are designed to provide reasonable protection against harmful interference in a residential installation. This equipment generates, uses and can radiated radio frequency energy and, if not installed and used in accordance with the instructions, may cause harmful interference to radio communications. However, there is no guarantee that interference will not occur in a particular installation If this equipment does cause harmful interference to radio or television reception, which can be determined by turning the equipment off and on, the user is encouraged to try to correct the interference by one or more of the following measures:

- Reorient or relocate the receiving antenna.
- Increase the separation distance between the equipment and<br>the receiver
- Connect the equipment into an outlet on a circuit different from that to which the receiver is connected.
- Consult an experienced radio/TV technician for help.

Changes or modifications not expressly approved by the party responsible for compliance could void the user's authority to operate the equipment.

#### **Important**

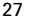

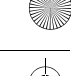

## **Addendum**

This equipment was tested for FCC compliance under conditions that included the use of shielded cables and connectors between it and the peripherals. It is important that you use shielded cable and connectors to reduce the possibility of causing radio and television interference. Shielded cables, suitable for the product range, can be obtained from an authorised dealer. If the user modifies the equipment or its peripherals in any way, and these modifications are not approved by TomTom, the FCC may withdraw the user's right to operate the equipment. For customers in the USA, the following booklet prepared by the Federal Communications Commission may be of help: "How to Identify and Resolve Radio-TV Interference Problems". This booklet is available from the US Government Printing Office, Washington, DC 20402. Stock No 004-000-00345-4.

**FCC Declaration of Conformity**

### **Tested to Comply with FCC Standards for Home or Office Use**

FCC ID: S4L4CS03, S4L4CQ01

IC ID: 5767A-4CS03, 5767A-4CQ01

This device complies with part 15 of the FCC Rules. Operation is subject to the following two conditions:

- 1. This device may not cause harmful interference.
- 2. This device must accept any interference received, including interference that may cause undesired operation.

#### **Responsible party in North America**

TomTom, Inc., 150 Baker Avenue Extension, Concord, MA 01742

Tel: 866 486-6866 option 1 (1-866-4-TomTom)

#### **Emissions information for Canada**

This equipment complies with IC RSS-102 radiation exposure limits set forth for an uncontrolled environment.

This Class B digital apparatus complies with Canadian ICES-003.

Operation is subject to the following two conditions: (1) this device may not cause harmful interference and (2) this device must accept any interference, including interference that may cause undesired operation of the device.

This category II radiocommunication device complies with Industry Canada Standard RSS-310.

**Connected networks** 

Devices that contain a GSM module are intended for connection to the following networks:

GSM/GPRS 900/1800/1900

GSM/GPRS 850/1900

**Model names**

4CS03, 4CQ01, 4KJ00

**This Document**

Great care was taken in preparing this manual. Constant product development may mean that some information is not entirely up to date. The information in this document is subject to change without notice.

TomTom shall not be liable for technical or editorial errors or omissions contained herein; nor for incidental or consequential damages resulting from the performance or use of this material. This document contains information protected by copyright. No part of this document may be photocopied or reproduced in any form without prior written consent from TomTom N.V.

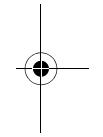

28

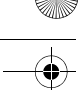

## **Copyright notices**

© 2009 TomTom International BV, The Netherlands. *TomTom™ and the "two hands" logo are among the trademarks, applications or registered trademarks owned by TomTom International B.V. Our limited warranty and end user license agreement for embedded software apply to this product; you can review both at www.tomtom.com/legal*

*© 2009 TomTom International BV, Países Bajos. TomTom™ y el logotipo "dos manos" son marcas comerciales, aplicaciones o marcas registradas de TomTom International B.V. Nuestra garantía limitada y nuestro acuerdo de licencia de usuario final para el software integrado son de aplicación para este producto; puede consultar ambos en www.tomtom.com/legal*

### *Data Source*

*© 1984 – 2009 Tele Atlas North America. Inc. All rights reserved.*

*Canadian Data © DMTI Spatial. Portions of Canadian map data are reproduced under license from Her Majesty the Queen in Right of Canada with permission from Natural Resource Canada. Point of Interest data by Info USA. Copyright 2009.*

*SoundClear™ acoustic echo cancellation software © Acoustic Technologies Inc.*

*Apple® and iPod® are trademarks of Apple Computer, Inc., registered in the U.S. and other countries.*

*Audible®, AudibleListener® and Audiblemanager® are registered trademarks of Audible, Inc. When purchasing and using Audible content you need to agree to the terms and conditions as posted in the Legal Notices www.audible.com.*

*Text to Speech technology, © 2009 Loquendo TTS. All rights reserved. Loquendo is a registered trademark. www.loquendo.com*

*MPEG Layer-3 audio coding technology licensed from Fraunhofer IIS and Thomson.*

*Supply of this product does not convey a license nor imply any right to distribute content created with this product in revenue-generating broadcast systems (terrestrial, satellite, cable and/or other distribution channels), streaming applications (via Internet, intranets and/or other networks), other content distribution systems (pay-audio or audio-ondemand applications and the like) or on physical media (compact discs, digital versatile discs, semiconductor chips, hard drives, memory cards and the like). An independent license for such use is required. For details, please visit mp3licensing.com*

*Some images are taken from NASA's Earth Observatory.*

*The purpose of NASA's Earth Observatory is to provide a freely-accessible publication on the Internet where the public can obtain new satellite imagery and scientific information about our home planet.* 

*The focus is on Earth's climate and environmental change: earthobservatory.nasa.gov/*

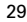

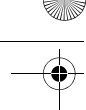

## **Addendum**

Important : avis de sécurité et avertissements

#### **GPS (Global Positioning System)**

Le GPS (Global Positioning System) est un système de positionnement global par satellite qui fournit des informations de localisation et de synchronisation dans le monde entier. Le GPS est utilisé et contrôlé sous l'entière responsabilité du Gouvernement des États-Unis d'Amérique, à qui incombe la disponibilité et la précision du système. Tout changement dans la disponibilité et la précision du GPS ou dans les conditions de l'environnement risque d'affecter le fonctionnement de votre appareil TomTom. TomTom décline toute responsabilité quant à la disponibilité et la précision du GPS.

#### **Utiliser avec précaution**

L'utilisation d'un appareil TomTom pour la navigation ne dispense en aucun cas de l'observation des règles de sécurité routière en vigueur.

#### **Avions et hôpitaux**

L'utilisation des périphériques munis d'une antenne est interdite dans la majorité des avions, des hôpitaux et bien d'autres environnements. Un appareil TomTom ne doit pas être utilisé en de tels lieux.

#### **Batterie**

Ce produit utilise une batterie au lithium-polymère. Ne pas utiliser dans un environnement humide ou corrosif. Evitez de placer, de conserver ou de laisser le produit à proximité d'une source de chaleur ou dans un environnement à haute température, sous la lumière directe du soleil ou encore dans un four à micro-ondes ou un conteneur pressurisé. Evitez de l'exposer à des températures supérieures à 60°C (140°F). Dans le cas contraire, la batterie lithium-polymère peut présenter une fuite d'acide, chauffer, exploser ou s'enflammer : une source potentielle de blessures ou de dommages. Ne pas essayer de percer, ouvrir, ni démonter la batterie. En cas de fuite et de contact avec le liquide s'échappant de la batterie, nettoyer soigneusement à l'eau et consulter immédiatement un médecin. Pour des raisons de sécurité et pour prolonger l'autonomie de la batterie, le chargement ne peut se faire que dans une plage de températures de 0°C (32°F) à 45°C (113°F).

Températures : Fonctionnement standard : -0°C (32°F) à +45°C (113°F) ; stockage de courte durée : -20°C (-4°F) à  $+ 60$ °C (140°F) ;<br>stockage de longue durée : -20°C (-4°F) à +25°C (77°F).

#### **Attention : risque d'explosion si la batterie est remplacée par un type de batterie incorrect.**

N'extrayez pas, ou ne tentez pas d'extraire la batterie, qui n'est pas remplaçable par l'utilisateur. En cas de problème de batterie, veuillez contacter le support clientèle TomTom.

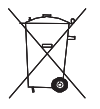

LA BATTERIE LITHIUM-POLYMÈRE CONTENUE DANS LE PRODUIT DOIT ÊTRE RECYCLÉE OU MISE AU REBUT DE MANIÈRE ADÉQUATE, DANS LE RESPECT DES LOIS ET RÉGLEMENTATIONS LOCALES, ET NE DOIT PAS ÊTRE JETÉE AVEC LES DÉCHETS MÉNAGERS. EN AGISSANT AINSI, VOUS CONTRIBUEZ À PRÉSERVER L'ENVIRONNEMENT. UTILISEZ VOTRE APPAREIL

TOMTOM UNIQUEMENT AVEC LE CORDON D'ALIMENTATION CC (CHARGEUR DE VOITURE/CÂBLE DE BATTERIE) ET L'ADAPTATEUR CA (CHARGEUR SECTEUR)

FOURNIS POUR LE CHARGEMENT DE LA BATTERIE.

Veuillez utiliser cet appareil avec le chargeur fourni.

Pour obtenir plus d'informations sur les chargeurs de voiture de substitution compatibles avec votre appareil, rendez-vous sur **tomtom.com**.

Pour recycler votre appareil TomTom, consultez votre centre de service après-vente TomTom local agréé.

Veuillez ne pas désassembler ou écraser, tordre ou déformer, percer ou déchiqueter le produit.

Veuillez ne pas modifier ou transformer, tenter d'insérer des objets étrangers dans la batterie, l'immerger ou l'exposer à l'eau ou à d'autres liquides, l'exposer au feu, à une explosion ou à d'autres risques.

Utilisez uniquement la batterie spécifiée pour le système.

Utilisez uniquement la batterie avec un système de chargement autorisé pour le système par cette norme. L'utilisation d'une batterie ou d'un chargeur non autorisé peut entraîner un risque d'incendie, d'explosion ou de fuite, entre autres.

Veuillez ne pas court-circuiter une batterie ou relier les bornes de la batterie par des objets métalliques conducteurs.

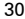

cAddendum-US.fm Page 31 Thursday, August 12, 2010 4:16 PM

## **Addendum**

**EN**

Remplacez la batterie uniquement par une autre batterie autorisée pour ce système par la norme IEEE-Std-1725-200x. L'utilisation d'une batterie non autorisée peut entraîner un risque d'incendie, d'explosion ou de fuite, entre autres.

Veuillez mettre au rebut les batteries usagées dans le respect des réglementations locales.

L'utilisation de batteries par des enfants doit être surveillée.

Évitez de faire tomber le téléphone ou la batterie. En cas de chute du téléphone ou de la batterie, en particulier sur une surface dure, et de suspicion d'endommagement, faites inspecter le produit par un centre de dépannage.

L'utilisation inappropriée de la batterie peut entraîner un incendie, une explosion ou un autre risque.

En ce qui concerne les périphériques hôtes utilisant un port USB comme source de chargement, leur manuel d'utilisation doit inclure une déclaration indiquant que le téléphone doit être exclusivement connecté à des produits portant le logo USB-IF ou respectant le programme de conformité USB-IF.

La durée de vie indiquée pour la batterie est la durée maximale possible. Elle peut être atteinte uniquement dans des conditions atmosphériques spécifiques. La durée de vie maximale estimée de la batterie est fonction d'un profil d'utilisation moyen.

Pour découvrir comment prolonger la durée de vie de la batterie, consultez la FAQ indiquée ci-dessous pour votre pays :

AU :**www.tomtom.com/8703**, CZ :**www.tomtom.com/7509**, DE :**www.tomtom.com/7508**, DK :**www.tomtom.com/9298**, ES :**www.tomtom.com/7507**, FI :**www.tomtom.com/9299**, FR :**www.tomtom.com/7506**, HU :**www.tomtom.com/10251**, IT :**www.tomtom.com/7505**, NL :**www.tomtom.com/7504**, PL :**www.tomtom.com/7503**, PT :**www.tomtom.com/8029**, RU :**www.tomtom.com/10250**, SE :**www.tomtom.com/8704**, UK :**www.tomtom.com/7502**, US :**www.tomtom.com/7510**

**REMARQUE SPÉCIALE RELATIVE À LA CONDUITE EN CALI-FORNIE ET DANS LE MINNESOTA**

Le California Vehicle Code Section 26708 (a) (1) stipule que "Conduire un véhicule motorisé avec un objet ou matériel placé, affiché, installé, fixé ou appliqué sur le pare-brise ou les vitres latérales ou arrières est interdit." En Californie, les conducteurs ne doivent pas utiliser une fixation à ventouse sur leur pare-brise ou leurs vitres latérales ou arrières.

Remarque : Cette section du California Vehicle Code s'applique à toute personne conduisant en Californie, et non uniquement aux californiens résidents.

La réglementation "Minnesota State Legislature Statutes" section 169.71, sous-division 1, section 2 stipule que "Il est interdit de conduire ou manœuvrer le véhicule avec des objets suspendus entre le conducteur et le pare-brise autres que les pare-soleil, les rétroviseurs et les appareils de paiement de péage électroniques."

Remarque : Cette loi du Minnesota s'applique à toute personne conduisant au Minnesota et non seulement aux résidents du Minnesota.

TomTom Inc. décline toute responsabilité concernant les amendes, les pénalités ou les dommages découlant du nonrespect de cette notice. Lorsque vous conduisez dans des états imposant des restriction de fixation sur pare-brise, TomTom recommande l'utilisation du disque de fixation adhésif ou du kit de fixation alternatif, qui inclut plusieurs options de fixation des appareils TomTom sur le tableau de bord et les bouches d'aération. Pour plus d'informations sur cette option de fixation, rendez-vous sur tomtom.com.

**Informations FCC destinées à l'utilisateur**

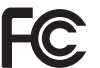

Ce produit contient un émetteur qui ne doit pas être placé à proximité d'un autre émetteur, ou manipulé simultanément avec ce dernier.

#### **Exposition aux rayonnements à fréquence radioélectrique**

Cet appareil est conforme aux limites d'exposition aux rayonnements définies par la FCC pour un environnement non contrôlé. Afin d'éviter tout dépassement potentiel des limites d'exposition aux fréquences radioélectriques, la proximité des êtres humains par rapport à l'antenne ne doit pas être inférieure à 20 cm en fonctionnement normal.

#### **Interférences radio ou télévisuelles**

Cet équipement émet de l'énergie sous forme de fréquences radio et, en cas de non-respect des instructions d'installation et d'utilisation, risque de provoquer des interférences radio ou télévisuelles.

Cet équipement a été testé et entre dans la catégorie des appareils numériques de Classe B, selon la Partie 15 de la réglementation de la FCC. Ces limites ont été conçues pour protéger les installations

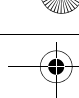

### **Addendum**

domestiques contre les interférences néfastes. Cet équipement génère, utilise et émet de l'énergie sous forme de fréquences radio et, en cas de non-respect des instructions d'installation et d'utilisation, risque de provoquer des interférences radio. Il n'existe aucune garantie contre ces interférences. En cas d'interférences radio ou télévisuelles, pouvant être vérifiées en mettant hors, puis sous tension l'équipement, l'utilisateur peut tenter de résoudre le problème de l'une des façons suivantes : • Réorienter ou déplacer l'antenne de réception ;

- Éloigner l'équipement du poste de réception ;
- Brancher l'équipement sur une prise appartenant à un circuit différent de celui du récepteur ;
- Consulter un technicien radio/TV qualifié.

Les changements ou les modifications qui ne sont pas expressément approuvées par la partie responsable de la conformité sont susceptibles de révoquer les droits d'utilisation de cet équipement.

#### **Important**

Afin d'assurer la conformité aux règlements FCC, utilisez des câbles blindés et leurs connecteurs avec cet équipement. Il est important d'utiliser des câbles blindés et les connecteurs correspondants pour réduire les risques d'interférences radio et télévisuelles. Vous pouvez obtenir ce type de câble auprès d'un revendeur agréé. Si l'utilisateur modifie cet équipement ou ses périphériques sans l'approbation de TomTom, la FCC peut révoquer les droits d'utilisation. Pour les clients résidant aux États-Unis, vous trouverez plus de détails dans le livret suivant de la Federal Communications Commission : « How to Identify and Resolve Radio-TV Interference Problems ». Ce livret est disponible auprès du service d'impression du gouvernement américain : US Government Printing Office, Washington, DC 20402. N° de stock 004-000-00345-4.

**Déclaration de conformité FCC**

#### **Testé et jugé conforme aux normes de la FCC pour un usage professionnel et personnel.**

Cet appareil est conforme à la section 15 des règles FCC. Son fonctionnement est soumis aux deux conditions suivantes :

- 1. Cet appareil ne doit pas créer d'interférences nuisibles.
- 2. Cet appareil doit tolérer les interférences reçues, ce qui inclut les interférences qui risquent de provoquer une utilisation

indésirable.

#### **Partie responsable en Amérique du Nord**

TomTom, Inc., 150 Baker Avenue Extension, Concord, MA 01742

Tél. : 866 486-6866 option 1 (1-866-4-TomTom)

#### **Informations relatives aux émissions au Canada**

Cet appareil numérique de classe B est conforme aux règlements canadiens ICES-003.

Son fonctionnement est soumis aux deux conditions suivantes : (1) Cet appareil ne doit pas créer d'interférences nuisibles. et (2) Cet appareil doit tolérer les interférences reçues, ce qui inclut les interférences qui risquent de provoquer une utilisation indésirable.

Cet appareil de radiocommunication de catégorie II est conforme à la norme industrielle canadienne RSS-310.

**Réseaux connectés** 

Les appareils contenant un module GSM sont conçus pour se connecter aux réseaux suivants :

GSM/GPRS 900/1800/1900

GSM/GPRS 850/1900

**Model names**

4CS03, 4CQ01, 4KJ00

**À propos de ce document**

Le plus grand soin a été apporté à la préparation de ce manuel. Cependant, en raison du développement continuel du produit, certaines informations peuvent ne pas être tout à fait à jour. Les informations publiées dans ce document sont susceptibles d'être modifiées sans préavis.

TomTom décline toute responsabilité en cas d'omissions ou d'erreurs techniques ou d'édition dans le présent manuel, ainsi qu'en cas de dommages accidentels ou indirects résultant du contenu ou de l'utilisation de ce document. Ce document contient des informations protégées par droits d'auteur. Toute photocopie ou reproduction, sous quelque forme que ce soit, de tout ou partie de ce document est soumise à l'autorisation écrite préalable de TomTom N.V.